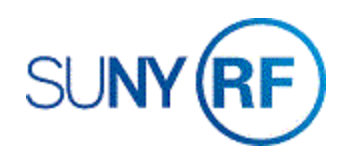

## Query to Find an Advance Invoice Number

Use these instructions to find an advance invoice number.

## **Prerequisites**

- You must have the following responsibility to find an advance invoice number:
	- o ORG AR Billing Specialist
- The advance invoice must exist in the business applications.

## **To Find an Advance Invoice Number**

- 1. Select **Transactions >Transactions Summary** to open the **Transactions Summary** form.
- 2. Select **View > Query by Example > Enter**.

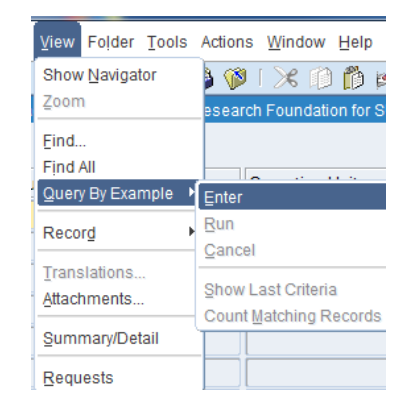

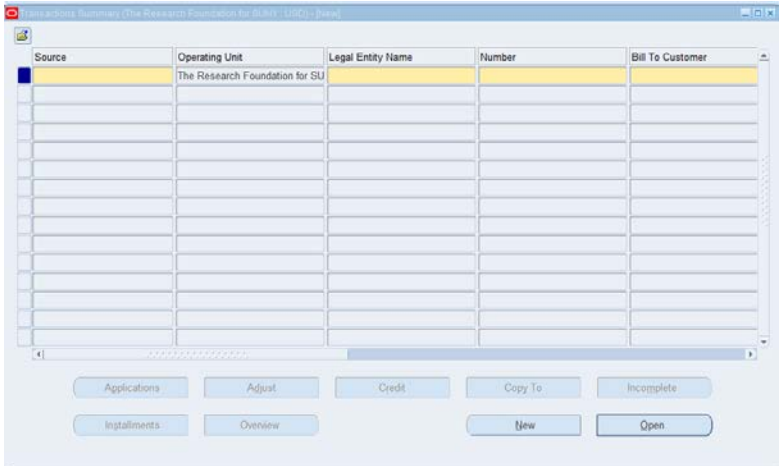

If you don't know the Number or Bill to Customer, enter one of the following fields (referenced on the

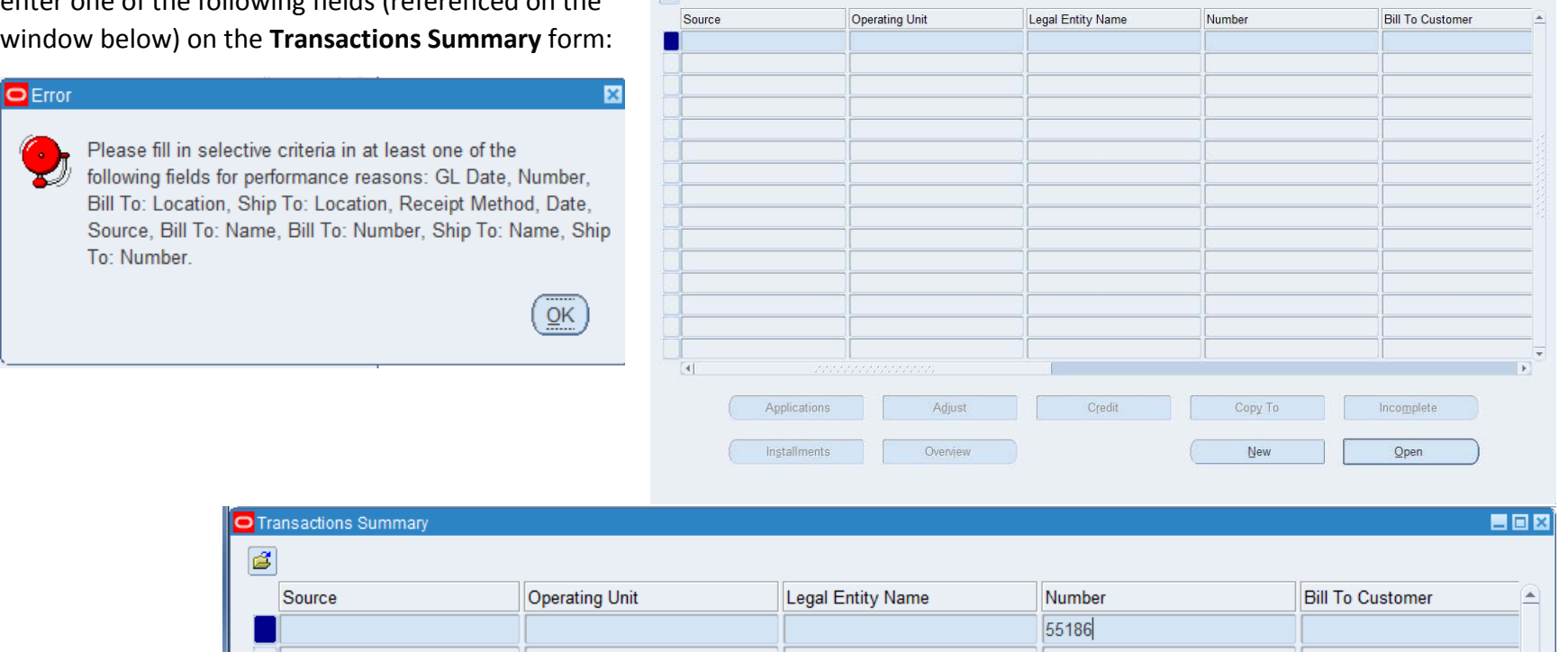

 $\overline{\bullet}$ 

3. Select **View > Query by Example > Run**.

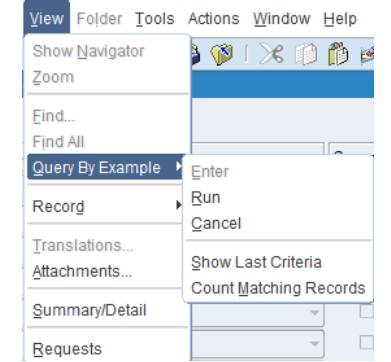

4. Click **Open** to view the advance invoice.

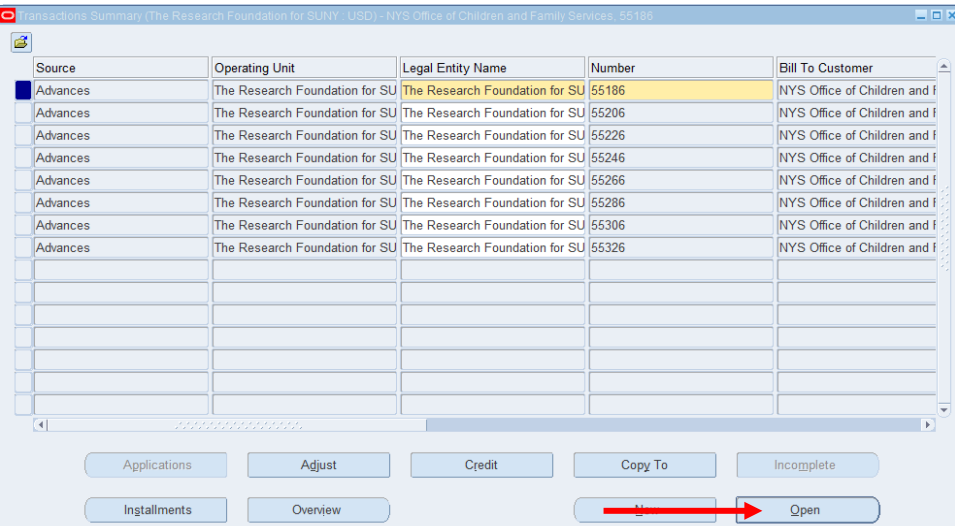

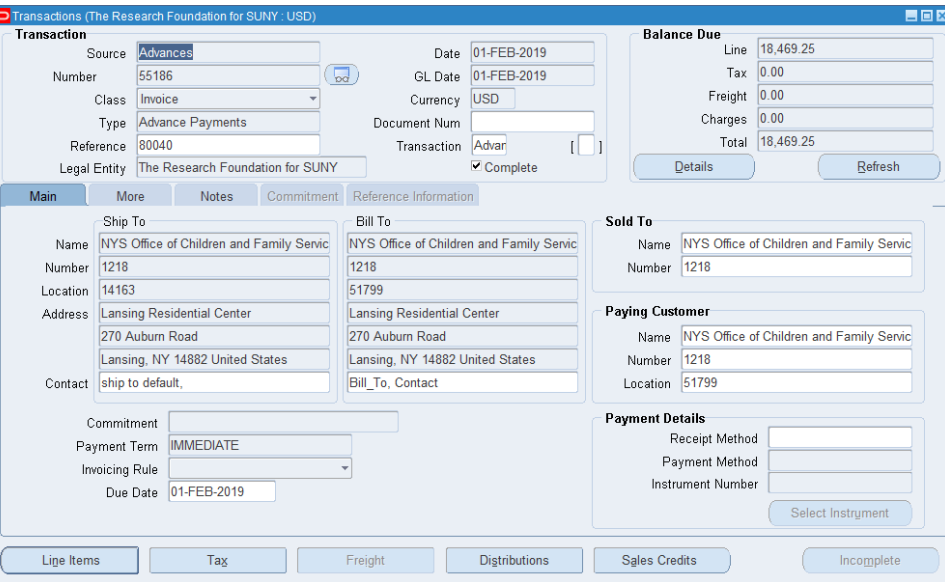